# SGP AVANTIUS

Ficha del

INFORME DE VERSIÓN

# Ficha del documento

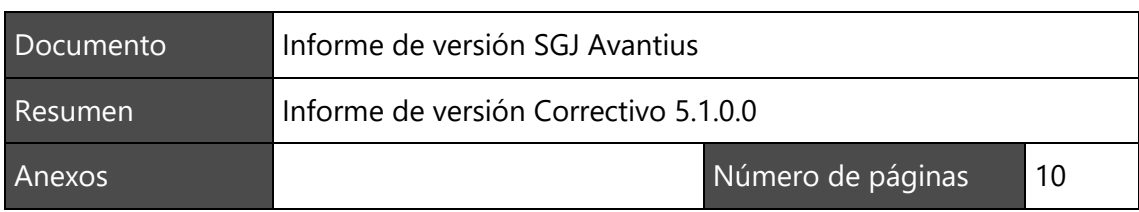

## Historial de revisiones

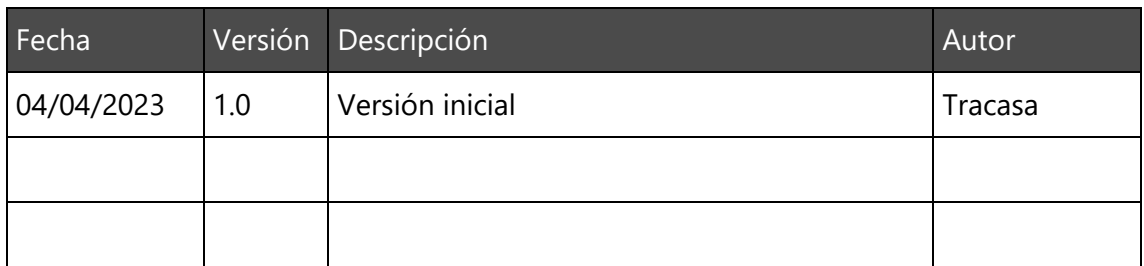

# Índice de contenidos \_\_\_\_

## Contenido

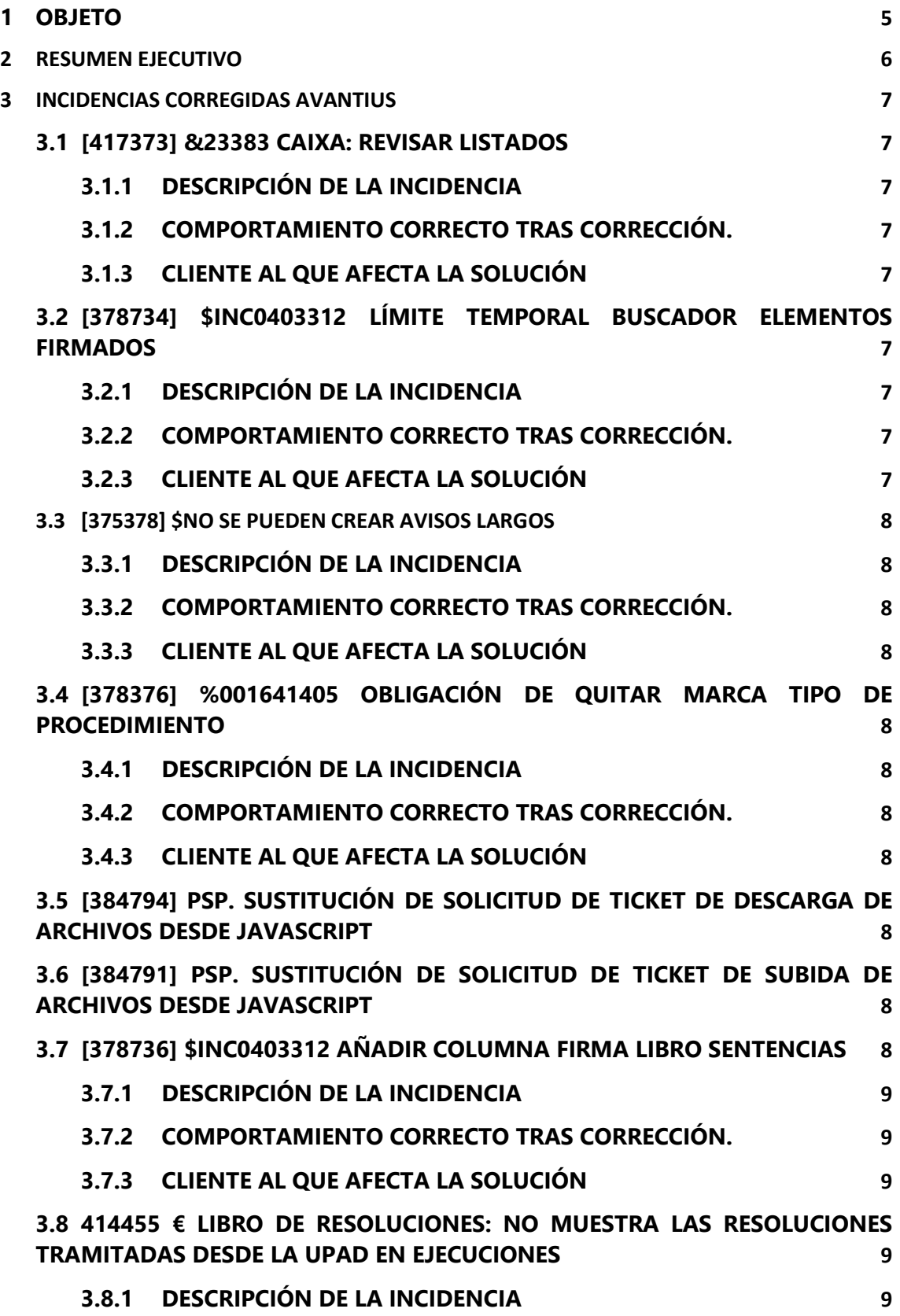

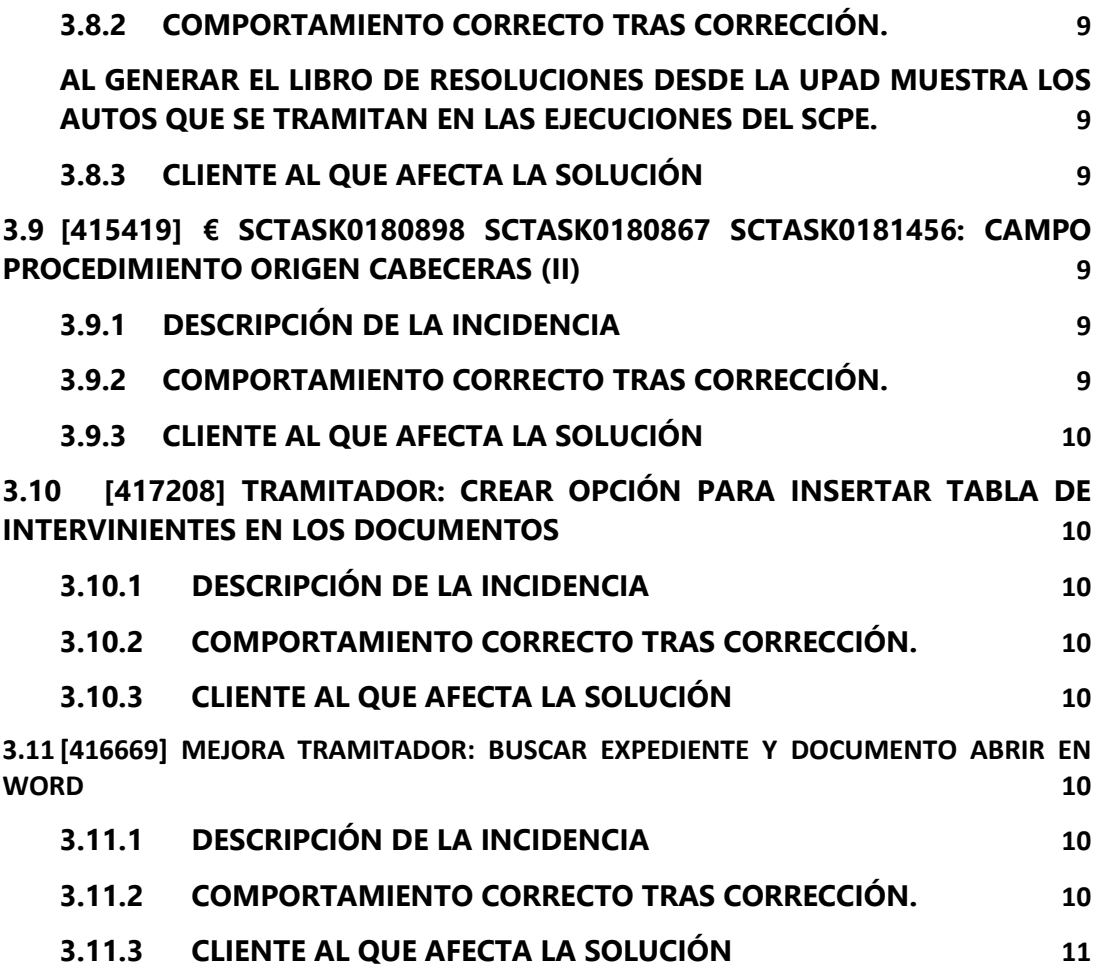

## <span id="page-4-0"></span>1 OBJETO

El objeto de este documento es el de detallar las incidencias conocidas y solucionadas en el Mantenimiento Correctivo versión 5.1.0.0 del Sistema de Gestión Integral de expedientes judiciales AVANTIUS (Vereda en la CCAA de Cantabria).

### <span id="page-5-0"></span>2 RESUMEN EJECUTIVO

En las siguientes tablas se muestra un resumen ordenado de las incidencias corregidas en este mantenimiento correctivo:

#### **Incidencias corregidas AVANTIUS**

417373 &23383 Caixa: revisar listados

378734 \$INC0403312 Límite temporal buscador elementos firmados

375378 \$No se pueden crear avisos largos

378376 %001641405 Obligación de quitar marca tipo de procedimiento

384794 PSP. Sustitución de Solicitud de ticket de descarga de archivos desde Javascript

384791 PSP. Sustitución de Solicitud de ticket de subida de archivos desde Javascript

378736 \$INC0403312 Añadir columna firma libro sentencias

414455 € Libro de resoluciones: no muestra las resoluciones tramitadas desde la UPAD en ejecuciones

415419 € SCTASK0180898 SCTASK0180867 SCTASK0181456: campo procedimiento origen cabeceras (II)

417208 Tramitador: crear opción para insertar tabla de intervinientes en los documentos

416669 Mejora tramitador: buscar expediente y documento abrir en Word

## <span id="page-6-0"></span>3 INCIDENCIAS CORREGIDAS AVANTIUS

#### <span id="page-6-1"></span>3.1 [417373] &23383 Caixa: revisar listados

#### <span id="page-6-2"></span>**3.1.1 Descripción de la incidencia**

Hay ciertos listado de Caixa que no se generan correctamente:

- **Informació diária:** Cargan los resultados, pero al descargar la excel aparece vacía.
- **1 Ordres de pagament anul-lades**: Cargan los resultados, pero al descargar la excel aparece vacía.
- **Llistat de traspassos**: Cargan los resultado. Pero no descarga la excel al darle al botón.
- **1 Relació d'ordres de pagament**: Cargan los resultado. Pero no descarga la excel al darle al botón.
- **1 Ordres de pagament**: Cargan los resultado. Pero no descarga la excel al darle al botón.
- <span id="page-6-3"></span>**3.1.2 Comportamiento correcto tras corrección**.

<span id="page-6-4"></span>Se han corregido todas las cuestiones comentadas.

#### **3.1.3 Cliente al que afecta la solución**

Principat d´Andorra.

## <span id="page-6-5"></span>3.2 [378734] \$INC0403312 Límite temporal buscador

#### elementos firmados

#### <span id="page-6-6"></span>**3.2.1 Descripción de la incidencia**

Para la búsqueda de documentos firmados existe una restricción temporal de un mes, se propone quitarla.

#### <span id="page-6-7"></span>**3.2.2 Comportamiento correcto tras corrección**.

<span id="page-6-8"></span>Se ha suprimido el límite en los filtros de fechas.

#### **3.2.3 Cliente al que afecta la solución**

Todos los clientes Avantius-Vereda.

## <span id="page-7-0"></span>3.3 [375378] \$No se pueden crear avisos largos

#### <span id="page-7-1"></span>**3.3.1 Descripción de la incidencia**

Cuando el texto de los avisos en PSP excede de cierta longitud se corta y no se muestran completos

#### <span id="page-7-2"></span>**3.3.2 Comportamiento correcto tras corrección**.

Se amplía la capacidad del texto de dichos avisos.

#### **3.3.3 Cliente al que afecta la solución**

<span id="page-7-3"></span>Todos los clientes.

## <span id="page-7-4"></span>3.4 [378376] %001641405 Obligación de quitar marca tipo de procedimiento

#### <span id="page-7-5"></span>**3.4.1 Descripción de la incidencia**

Al crear un concatenado obliga a asociar al mismo a ciertos tipos de tramitación de tal manera que, al tramitar sobre ellos, ofrece estos concatenados vinculados. Esto restringe la operativa de los concatenados ya que pueden querer utilizarse en otros procedimientos de los asociados inicialmente.

#### <span id="page-7-6"></span>**3.4.2 Comportamiento correcto tras corrección.**

<span id="page-7-7"></span>Quitar obligación de marcar un tipo de procedimiento al crear concatenados

#### **3.4.3 Cliente al que afecta la solución**

Todos los clientes.

<span id="page-7-8"></span>3.5 [384794] PSP. Sustitución de Solicitud de ticket de descarga de archivos desde Javascript

#### Corrección de corte técnico

<span id="page-7-9"></span>3.6 [384791] PSP. Sustitución de Solicitud de ticket de subida de archivos desde Javascript

#### Corrección de corte técnico

<span id="page-7-10"></span>3.7 [378736] \$INC0403312 Añadir columna firma libro

#### sentencias

#### <span id="page-8-0"></span>**3.7.1 Descripción de la incidencia**

Se solicita añadir la columna de firma del Ponente en los listados de "Libro de Sentencias"

<span id="page-8-1"></span>**3.7.2 Comportamiento correcto tras corrección.** 

<span id="page-8-2"></span>Se ha añadido la información solicitada.

**3.7.3 Cliente al que afecta la solución** Todos los clientes.

<span id="page-8-3"></span>3.8 [414455] € Libro de resoluciones: no muestra las resoluciones tramitadas desde la UPAD en ejecuciones

#### <span id="page-8-4"></span>**3.8.1 Descripción de la incidencia**

Se comprobó que esos Autos que no se mostraban en el libro de resoluciones ya que eran autos tramitados en la UPAD pero sobre Ejecuciones del SCPE. El listado no recoge estos autos porque son expedientes del SCPE

#### <span id="page-8-6"></span><span id="page-8-5"></span>**3.8.2 Comportamiento correcto tras corrección.**

Al generar el Libro de resoluciones desde la UPAD muestra los autos que se tramitan en las Ejecuciones del SCPE.

<span id="page-8-7"></span>**3.8.3 Cliente al que afecta la solución**

Gobierno de País Vasco.

## <span id="page-8-8"></span>3.9 [415419] € SCTASK0180898 SCTASK0180867 SCTASK0181456: campo procedimiento origen cabeceras (II)

#### <span id="page-8-9"></span>**3.9.1 Descripción de la incidencia**

En la cabecera no se está cargando correctamente los datos del procedimiento origen, sobre todo en las APs y en los SCPE.

#### <span id="page-8-10"></span>**3.9.2 Comportamiento correcto tras corrección**.

Se corrige el comportamiento de la cabecera para que se muestre correctamente la información origen.

#### **3.9.3 Cliente al que afecta la solución**

#### <span id="page-9-0"></span>Gobierno de País Vasco.

## <span id="page-9-1"></span>3.10 [417208] Tramitador: crear opción para insertar tabla de intervinientes en los documentos

#### <span id="page-9-2"></span>**3.10.1 Descripción de la incidencia**

Se solicitan correcciones en el tramitador.

#### <span id="page-9-3"></span>**3.10.2 Comportamiento correcto tras corrección**.

- Se ha creado una nueva acción dentro del tramitador para añadir la tabla de intervinientes (junto a Añadir párrafo, Añadir tabla intervinientes)
- Pulsando sobre el botón derecho también se muestra la acción para añadir interviniente
- Para configurar la tabla en primer lugar se muestra la ventana de intervinientes para poder elegirlos y en segundo lugar se puede elegir si se carga también abogado y/o procurador
- La tabla se inserta siempre al comienzo del documento
- Si la plantilla es en castellano, se carga con los datos traducibles en castellano y si es bilingüe, en bilingüe
- Es posible insertar hasta 600 intervinientes
- La tabla es editable
- La letra está en Arial 9 y el título de las columnas en negrita. Está alienado el texto que contiene a la izquierda

#### **3.10.3 Cliente al que afecta la solución**

<span id="page-9-4"></span>Gobierno de País Vasco.

<span id="page-9-5"></span>3.11[416669] Mejora tramitador: buscar expediente e importar documento

#### <span id="page-9-6"></span>**3.11.1 Descripción de la incidencia**

<span id="page-9-7"></span>Se solicita habilitar en el tramitador el acceso a documentos tramitados en expedientes de Avantius y la opción de importación de los mismos desde la opción "Importar documento".

#### **3.11.2 Comportamiento correcto tras corrección**.

Se ha añadido la acción para importar dichos contenidos.

## **3.11.3 Cliente al que afecta la solución**

<span id="page-10-0"></span>Gobierno de País Vasco.